# **cortexpy Documentation**

*Release 0.46.4*

**Warren Kretzschmar and Kiran Garimella**

**Apr 25, 2019**

## **Contents**

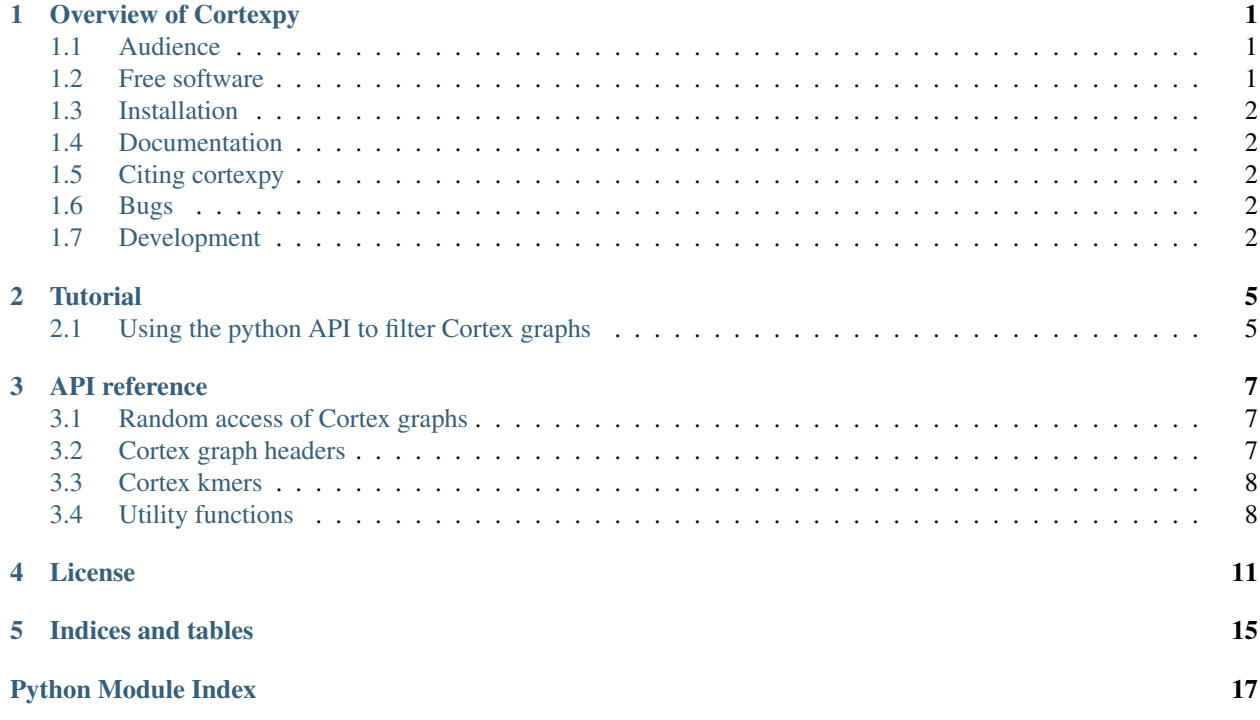

# CHAPTER<sup>1</sup>

## Overview of Cortexpy

<span id="page-4-0"></span>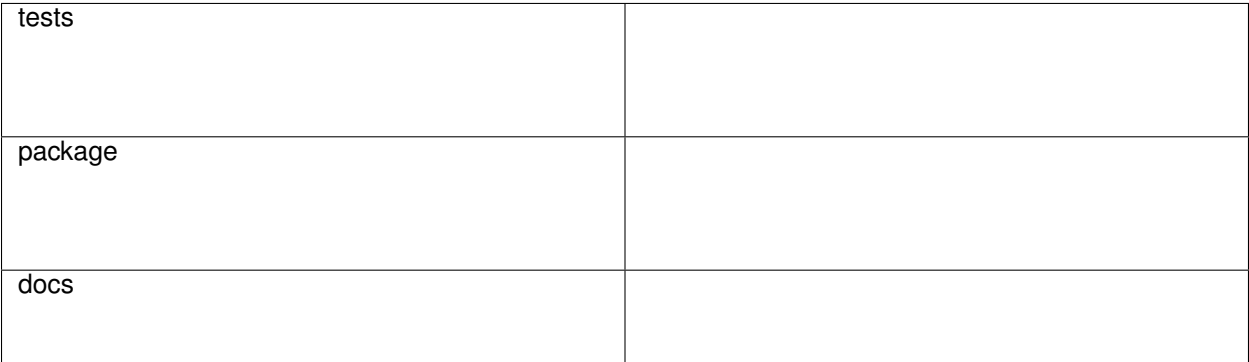

Cortexpy is a Python package for sequence analysis using linked and colored De Bruijn graphs such as the ones created by [Cortex](https://github.com/iqbal-lab/cortex) and [Mccortex.](https://github.com/mcveanlab/mccortex) This project aims to mirror many of the features contained in [CortexJDK.](https://github.com/mcveanlab/CortexJDK)

Cortexpy also comes with a command-line tool for basic inspection and manipulation of Cortex graphs with and without links.

## <span id="page-4-1"></span>**1.1 Audience**

The audience of cortexpy is researchers working with colored De Bruijn graphs and link information in [Cortex](https://github.com/iqbal-lab/cortex) and [Mccortex](https://github.com/mcveanlab/mccortex) format.

## <span id="page-4-2"></span>**1.2 Free software**

Cortexpy is free software; you can redistribute it and/or modify it under the terms of the Apache License version 2.0. Contributions are welcome. Please join us on [GitHub.](https://github.com/winni2k/cortexpy)

## <span id="page-5-0"></span>**1.3 Installation**

pip install cortexpy

## <span id="page-5-1"></span>**1.4 Documentation**

For more information, please see cortexpy [documentation.](https://cortexpy.readthedocs.io/en/latest/index.html)

## <span id="page-5-2"></span>**1.5 Citing cortexpy**

If you use cortexpy in your work, please consider citing:

Akhter, Shirin, Warren W. Kretzschmar, Veronika Nordal, Nicolas Delhomme, Nathaniel R. Street, Ove Nilsson, Olof Emanuelsson, and Jens F. Sundström. "Integrative analysis of three RNA sequencing methods identifies mutually exclusive exons of MADS-box isoforms during early bud development in *Picea abies*." *Frontiers in Plant Science* 9 (2018). <https://doi.org/10.3389/fpls.2018.01625>

## <span id="page-5-3"></span>**1.6 Bugs**

This code is maintained by Warren Kretzschmar [<warrenk@kth.se>](mailto:warrenk@kth.se). For bugs, please raise a [GitHub issue.](https://github.com/winni2k/cortexpy/issues)

## <span id="page-5-4"></span>**1.7 Development**

- 1. Install [conda.](https://docs.conda.io/en/latest/miniconda.html)
- 2. Download development and testing tools:

conda env create -f environment.yml -n my-dev-environment

3. Activate development environment:

conda activate my-dev-environment

All remaining commands in the development section need to be run in an activated conda dev environment.

#### **1.7.1 Tests**

make test

#### **1.7.2 Deploy new cortexpy version to pypi**

Requires access credentials for pypi.

make deploy

### **1.7.3 Building the docs**

The documentation is automatically built by read-the-docs on push to master. To build the documentation manually:

```
# install sphinx dependencies
pip install docs/requirements.txt
```
make docs

## **1.7.4 Updating the dev environment**

This section is experimental because it does not work on travis-CI yet.

```
# Create a new env from the high-level requirements file
conda env create -f environment.yml -n another-dev-env
# activate the new environment
conda activate another-dev-env
# save new env to environment.lock.yml
make lock
```
### **Tutorial**

<span id="page-8-0"></span>The cortexpy package consists of a python API and a command-line tool for working with Cortex graphs. Below, we start by looking at how to use the python API to perform an example workflow.

## <span id="page-8-1"></span>**2.1 Using the python API to filter Cortex graphs**

#### <span id="page-8-2"></span>**2.1.1 Building Cortex files**

Let's start by by creating two Cortex files to work with. At present, cortexpy does not provide a way to easily create a Cortex file, so we will instead use [Mccortex.](https://github.com/mcveanlab/mccortex) Mccortex can be compiled from source or installed using [bioconda.](https://bioconda.github.io/recipes/mccortex/README.html)

Let's start by creating two FASTA files from which to create two Cortex files:

echo -e '>1**\n**AAAAA' > file1.fasta echo -e '>1**\n**CCCCC' > file2.fasta

We now have two FASTA files each containing a single sequence. We can now build a Cortex graph from each file. We choose to use a kmer-size of 5:

```
mccortex 5 build --sort -k 5 --sample file1 -1 file1.fasta file1.ctx
mccortex 5 build --sort -k 5 --sample file2 -1 file2.fasta file2.ctx
```
We now have two cortex files: file1.ctx and file2.ctx. As the Cortex format represents colored De Bruijn graphs, we could have stored the information from the two FASTA files in a single graph as two separate colors. However, we are creating two files in order to demonstrate the cortexpy API later on.

We can check what kmers are stored in each graph using the **cortexpy** command-line tool:

```
> cortexpy view graph file1.ctx
AAAAA 1 ........
> cortexpy view graph file2.ctx
\text{CCCC } 1 \dots \dots
```
This output tells us that each graph consists of a single kmer with coverage 1.

#### **2.1.2 Inspecting Cortex graphs in Python**

Cortexpy offers many ways to inspect Cortex files. Much of that functionality is available through the RandomAccess class. Let us start by loading a Cortex file inside python:

```
>>> from cortexpy.graph.parser.random_access import RandomAccess
>>> # make sure to open the cortex graph in binary mode
>>> ra = RandomAccess(open('file1.ctx', 'rb'))
```
We can now interrogate the ra object. Let's see what the header size of the Cortex file is:

```
>>> ra.header.kmer_size
5
```
Let's check if the kmer AAAAA exists in the graph and retrieve it:

```
>>> 'AAAAA' in ra
True
>>> ra['AAAAA']
Kmer(_kmer_data=KmerData(_data=b'\x00\x00\x00\x00\x00\x00\x00\x00\x01\x00\x00\x00\x00
˓→', kmer_size=5, num_colors=1, _kmer='AAAAA', _coverage=None, _edges=None), num_
˓→colors=1, kmer_size=5, _revcomp=None)
```
We can see that the returned kmer object contains information on the kmer size (5) and the number of colors stored in the kmer (1).

Now let's put it all together and search both graphs that we created while *[Building Cortex files](#page-8-2)* for our kmer of interest, AAAAA:

Listing 1: search.py

```
from cortexpy.graph.parser.random_access import RandomAccess
for graph in ['file1.ctx', 'file2.ctx']:
    # make sure to open the cortex graph in binary mode
   with open(graph, 'rb') as fh:
       ra = RandomAccess(fh)
        # let's see if our favorite kmer is in the graph
        if 'AAAAA' in ra:
            print(f'AAAAA exists in {graph}!')
```
This is what we see if we run this code from the command line:

> python3 search.py AAAAA exists in file1.ctx!

## API reference

## <span id="page-10-5"></span><span id="page-10-1"></span><span id="page-10-0"></span>**3.1 Random access of Cortex graphs**

This module contains classes for inspecting Cortex graphs with random access to their kmers.

**class** cortexpy.graph.parser.random\_access.**RandomAccess**(*graph\_handle*, *kmer\_cache\_size=None*) Provide fast k-mer access to Cortex graph in  $log(n)$  time (n = number of kmers in graph)

```
__getitem__(lexlo_string)
```
Return kmer associated with kmer string

No check is performed to make sure that the input string is a lexicographically-lowest kmer string. Use  $get\_kmer\_for\_string$  () in order to convert a kmer string to its lexlo form before retrieving it from the cortex object.

**\_\_iter\_\_**()

Iterate over kmer strings in graph in order stored in graph

<span id="page-10-3"></span>**get\_kmer\_for\_string**(*string*)

Will compute the revcomp of kmer string before getting a kmer

**items**()

Iterate over kmer strings and kmers in graph in order stored in graph

```
values()
     Iterate over kmers in cortex graph
```
## <span id="page-10-4"></span><span id="page-10-2"></span>**3.2 Cortex graph headers**

This module contains classes for parsing and representing a Cortex file header

```
class cortexpy.graph.parser.header.Header(version=6, kmer_size=1,
                                           kmer_container_size=None,
                                           num_colors=None, mean_read_lengths=None,
                                           total_sequences=None, sam-
                                           ple_names=None, error_rates=None,
                                           color_info_blocks=NOTHING)
```
Cortex header object

This object allows access to header information contained in a cortex file

```
classmethod from_stream(stream)
    Extract a cortex header from a file handle
```
### <span id="page-11-2"></span><span id="page-11-0"></span>**3.3 Cortex kmers**

This module provides classes and functions for working with Cortex kmers.

```
class cortexpy.graph.parser.kmer.Kmer(kmer_data, num_colors, kmer_size, revcomp=None)
     Represents a Cortex kmer
```
This class wraps a kmer data object with attributes and methods for inspecting and manipulating the underlying kmer data object.

**increment\_color\_coverage**(*color*) Increment the coverage of a color by one

**class** cortexpy.graph.parser.kmer.**StringKmerConverter**(*kmer\_size*) Converts kmer strings to various binary representations

**to\_uints**(*kmer\_string*) Converts kmer\_string to big-endian uint64 array

- cortexpy.graph.parser.kmer.**connect\_kmers**(*first*, *second*, *color*, *identical\_kmer\_check=True*) Connect two kmers
- cortexpy.graph.parser.kmer.**disconnect\_kmers**(*first*, *second*, *colors*) Disconnect two kmers

<span id="page-11-3"></span>cortexpy.graph.parser.kmer.**find\_all\_neighbors**(*first*, *second*) Return kmers and letters to get from first kmer to second

## <span id="page-11-1"></span>**3.4 Utility functions**

This module contains utility functions that are used inside cortexpy. These functions may also be useful outside of cortexpy.

cortexpy.utils.**kmerize\_contig**(*contig*, *kmer\_size*) Return generator of kmers in contig

The returned kmers are not lexicographically lowest.

```
>>> list(kmerize_contig('ATTT', 3))
['ATT', 'TTT']
```

```
cortexpy.utils.kmerize_fasta(fasta, kmer_size)
     Return generator to all kmers in fasta
```
#### cortexpy.utils.**lexlo**

Return lexicographically lowest version of a kmer string and its reverse complement

The reverse complement of a kmer string is generated and the lexicographically-lowest kmer string is returned.

**>>>** lexlo('AAA') 'AAA'

**>>>** lexlo('TTT') 'AAA'

## License

### <span id="page-14-0"></span>Cortexpy is distributed under the Apache Lincense version 2.0:

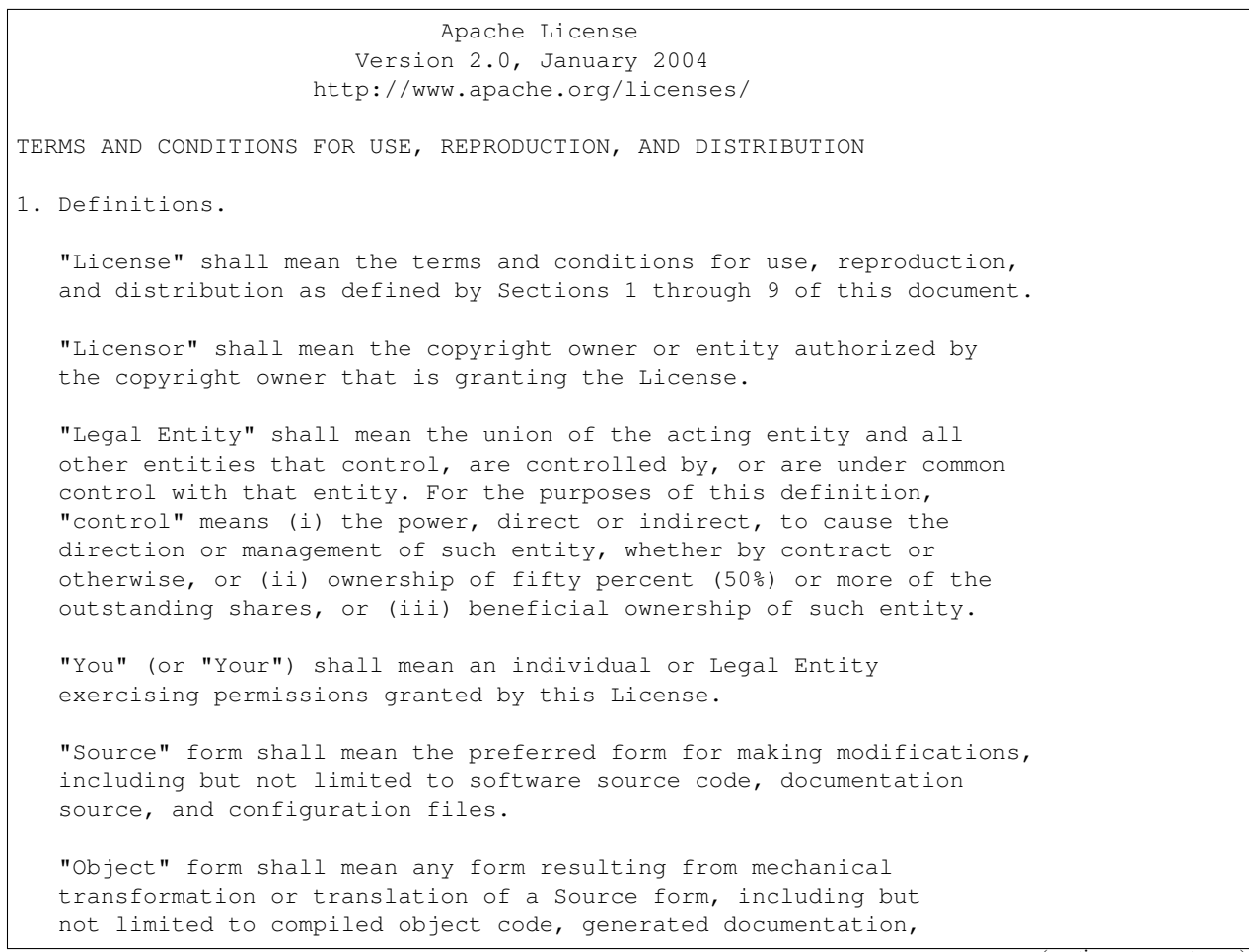

(continues on next page)

(continued from previous page)

and conversions to other media types.

"Work" shall mean the work of authorship, whether in Source or Object form, made available under the License, as indicated by a copyright notice that is included in or attached to the work (an example is provided in the Appendix below).

"Derivative Works" shall mean any work, whether in Source or Object form, that is based on (or derived from) the Work and for which the editorial revisions, annotations, elaborations, or other modifications represent, as a whole, an original work of authorship. For the purposes of this License, Derivative Works shall not include works that remain separable from, or merely link (or bind by name) to the interfaces of, the Work and Derivative Works thereof.

"Contribution" shall mean any work of authorship, including the original version of the Work and any modifications or additions to that Work or Derivative Works thereof, that is intentionally submitted to Licensor for inclusion in the Work by the copyright owner or by an individual or Legal Entity authorized to submit on behalf of the copyright owner. For the purposes of this definition, "submitted" means any form of electronic, verbal, or written communication sent to the Licensor or its representatives, including but not limited to communication on electronic mailing lists, source code control systems, and issue tracking systems that are managed by, or on behalf of, the Licensor for the purpose of discussing and improving the Work, but excluding communication that is conspicuously marked or otherwise designated in writing by the copyright owner as "Not a Contribution."

"Contributor" shall mean Licensor and any individual or Legal Entity on behalf of whom a Contribution has been received by Licensor and subsequently incorporated within the Work.

- 2. Grant of Copyright License. Subject to the terms and conditions of this License, each Contributor hereby grants to You a perpetual, worldwide, non-exclusive, no-charge, royalty-free, irrevocable copyright license to reproduce, prepare Derivative Works of, publicly display, publicly perform, sublicense, and distribute the Work and such Derivative Works in Source or Object form.
- 3. Grant of Patent License. Subject to the terms and conditions of this License, each Contributor hereby grants to You a perpetual, worldwide, non-exclusive, no-charge, royalty-free, irrevocable (except as stated in this section) patent license to make, have made, use, offer to sell, sell, import, and otherwise transfer the Work, where such license applies only to those patent claims licensable by such Contributor that are necessarily infringed by their Contribution(s) alone or by combination of their Contribution(s) with the Work to which such Contribution(s) was submitted. If You institute patent litigation against any entity (including a cross-claim or counterclaim in a lawsuit) alleging that the Work or a Contribution incorporated within the Work constitutes direct or contributory patent infringement, then any patent licenses granted to You under this License for that Work shall terminate as of the date such litigation is filed.

4. Redistribution. You may reproduce and distribute copies of the

(continues on next page)

#### (continued from previous page)

Work or Derivative Works thereof in any medium, with or without modifications, and in Source or Object form, provided that You meet the following conditions:

- (a) You must give any other recipients of the Work or Derivative Works a copy of this License; and
- (b) You must cause any modified files to carry prominent notices stating that You changed the files; and
- (c) You must retain, in the Source form of any Derivative Works that You distribute, all copyright, patent, trademark, and attribution notices from the Source form of the Work, excluding those notices that do not pertain to any part of the Derivative Works; and
- (d) If the Work includes a "NOTICE" text file as part of its distribution, then any Derivative Works that You distribute must include a readable copy of the attribution notices contained within such NOTICE file, excluding those notices that do not pertain to any part of the Derivative Works, in at least one of the following places: within a NOTICE text file distributed as part of the Derivative Works; within the Source form or documentation, if provided along with the Derivative Works; or, within a display generated by the Derivative Works, if and wherever such third-party notices normally appear. The contents of the NOTICE file are for informational purposes only and do not modify the License. You may add Your own attribution notices within Derivative Works that You distribute, alongside or as an addendum to the NOTICE text from the Work, provided that such additional attribution notices cannot be construed as modifying the License.

You may add Your own copyright statement to Your modifications and may provide additional or different license terms and conditions for use, reproduction, or distribution of Your modifications, or for any such Derivative Works as a whole, provided Your use, reproduction, and distribution of the Work otherwise complies with the conditions stated in this License.

- 5. Submission of Contributions. Unless You explicitly state otherwise, any Contribution intentionally submitted for inclusion in the Work by You to the Licensor shall be under the terms and conditions of this License, without any additional terms or conditions. Notwithstanding the above, nothing herein shall supersede or modify the terms of any separate license agreement you may have executed with Licensor regarding such Contributions.
- 6. Trademarks. This License does not grant permission to use the trade names, trademarks, service marks, or product names of the Licensor, except as required for reasonable and customary use in describing the origin of the Work and reproducing the content of the NOTICE file.
- 7. Disclaimer of Warranty. Unless required by applicable law or agreed to in writing, Licensor provides the Work (and each Contributor provides its Contributions) on an "AS IS" BASIS, WITHOUT WARRANTIES OR CONDITIONS OF ANY KIND, either express or

(continues on next page)

(continued from previous page)

implied, including, without limitation, any warranties or conditions of TITLE, NON-INFRINGEMENT, MERCHANTABILITY, or FITNESS FOR A PARTICULAR PURPOSE. You are solely responsible for determining the appropriateness of using or redistributing the Work and assume any risks associated with Your exercise of permissions under this License.

- 8. Limitation of Liability. In no event and under no legal theory, whether in tort (including negligence), contract, or otherwise, unless required by applicable law (such as deliberate and grossly negligent acts) or agreed to in writing, shall any Contributor be liable to You for damages, including any direct, indirect, special, incidental, or consequential damages of any character arising as a result of this License or out of the use or inability to use the Work (including but not limited to damages for loss of goodwill, work stoppage, computer failure or malfunction, or any and all other commercial damages or losses), even if such Contributor has been advised of the possibility of such damages.
- 9. Accepting Warranty or Additional Liability. While redistributing the Work or Derivative Works thereof, You may choose to offer, and charge a fee for, acceptance of support, warranty, indemnity, or other liability obligations and/or rights consistent with this License. However, in accepting such obligations, You may act only on Your own behalf and on Your sole responsibility, not on behalf of any other Contributor, and only if You agree to indemnify, defend, and hold each Contributor harmless for any liability incurred by, or claims asserted against, such Contributor by reason of your accepting any such warranty or additional liability.

END OF TERMS AND CONDITIONS

APPENDIX: How to apply the Apache License to your work.

To apply the Apache License to your work, attach the following boilerplate notice, with the fields enclosed by brackets "[]" replaced with your own identifying information. (Don't include the brackets!) The text should be enclosed in the appropriate comment syntax for the file format. We also recommend that a file or class name and description of purpose be included on the same "printed page" as the copyright notice for easier identification within third-party archives.

Copyright [yyyy] [name of copyright owner]

Licensed under the Apache License, Version 2.0 (the "License"); you may not use this file except in compliance with the License. You may obtain a copy of the License at

http://www.apache.org/licenses/LICENSE-2.0

Unless required by applicable law or agreed to in writing, software distributed under the License is distributed on an "AS IS" BASIS, WITHOUT WARRANTIES OR CONDITIONS OF ANY KIND, either express or implied. See the License for the specific language governing permissions and limitations under the License.

Indices and tables

- <span id="page-18-0"></span>• genindex
- modindex
- search

## Python Module Index

<span id="page-20-0"></span>c

cortexpy.graph.parser.header, [7](#page-10-4) cortexpy.graph.parser.kmer, [8](#page-11-2) cortexpy.graph.parser.random\_access, [7](#page-10-0) cortexpy.utils, [8](#page-11-3)

## Index

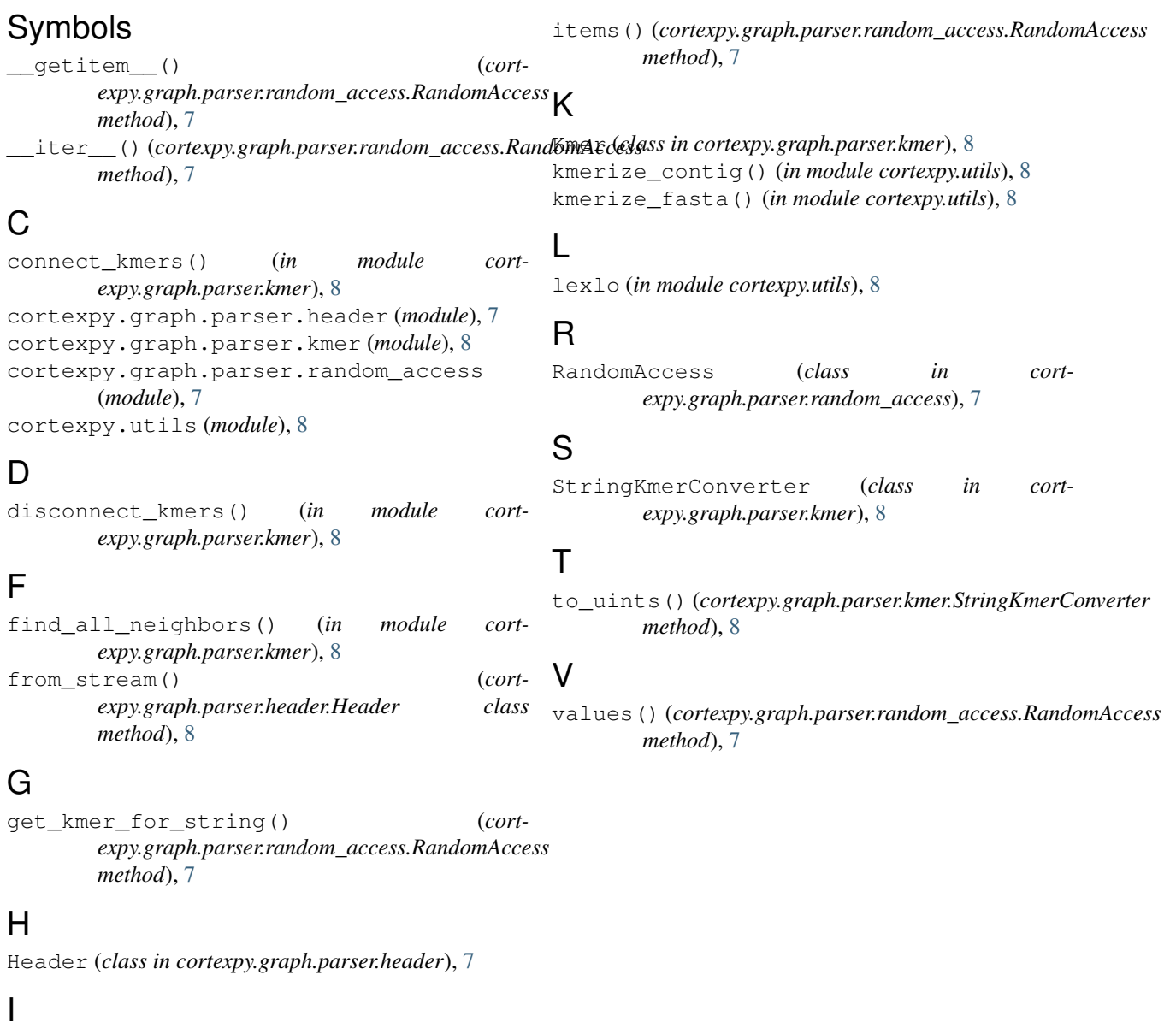

increment\_color\_coverage() (*cortexpy.graph.parser.kmer.Kmer method*), [8](#page-11-4)